## **X HANDBOOK 2.4 -**Booking Amendment

## 如何在线更改订舱?

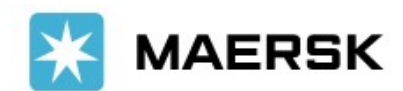

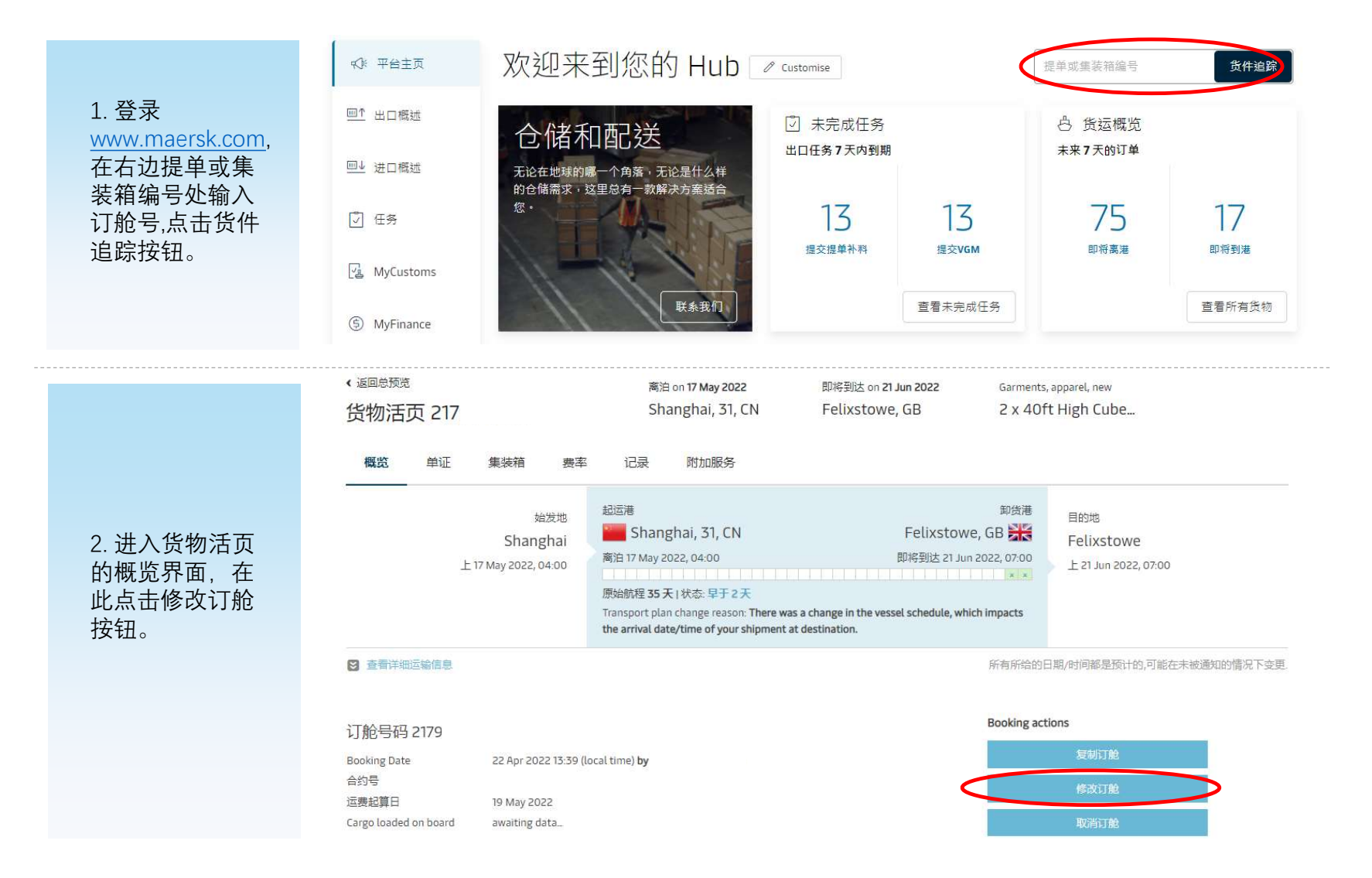

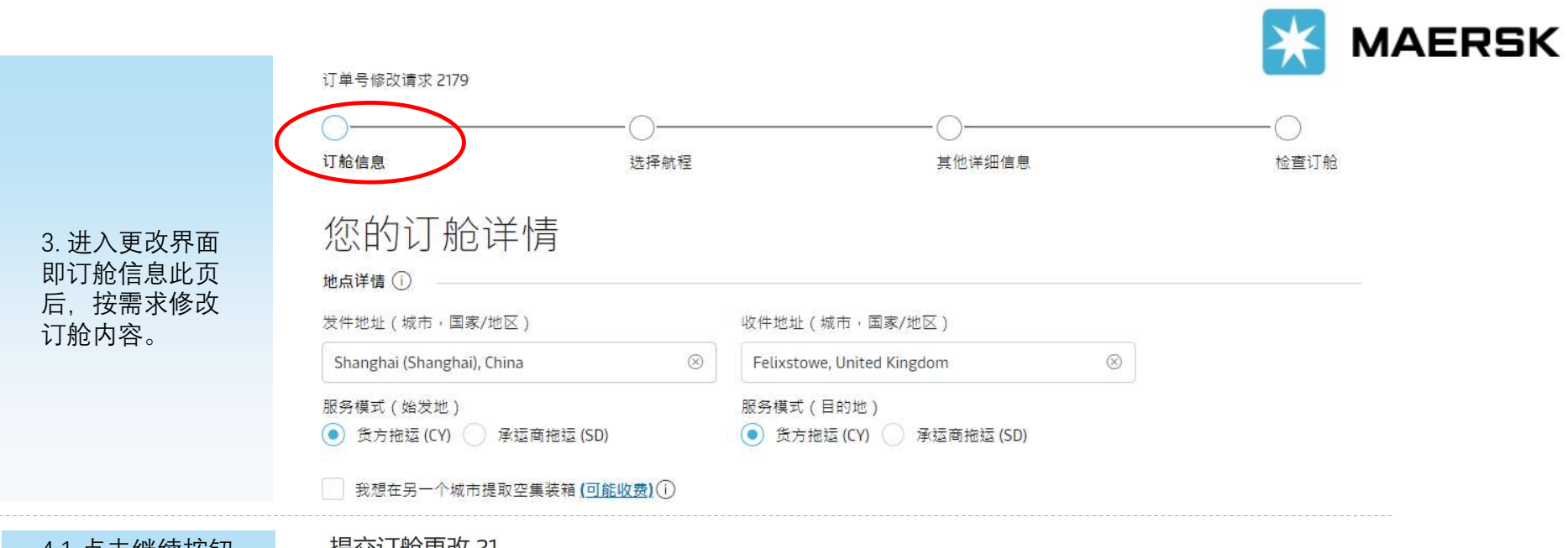

## 4.1 点击继续按钮

后,接下来如果进 $\Gamma$  in the case of amendment requirement on Spot booking to and from the United States & other FMC regulated countries, a cancellation and new booking is<br>入到旧版SSP更改 *of original Soot booking confirmation*. currently required. By proceeding with this amendment request of the booking via our website, you agree to accept the Terms and Conditions provided on the date<br>of original Spot booking confirmation.

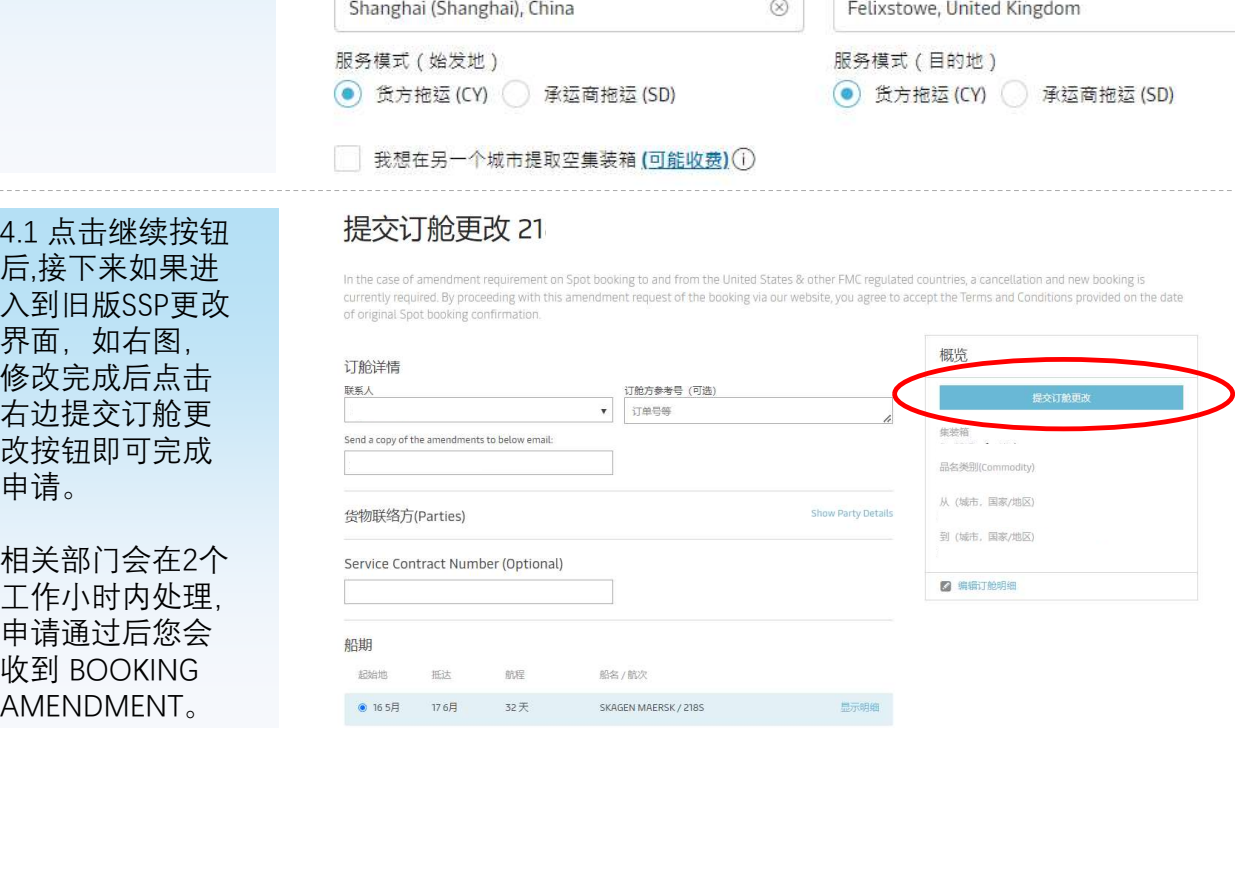

申请通过后您会<br>收到 BOOKING AMENDMENT。

界面,如右图, 修改完成后点击 右边提交订舱更

改按钮即可完成<br>申请。

相关部门会在2个 工作小时内处理,

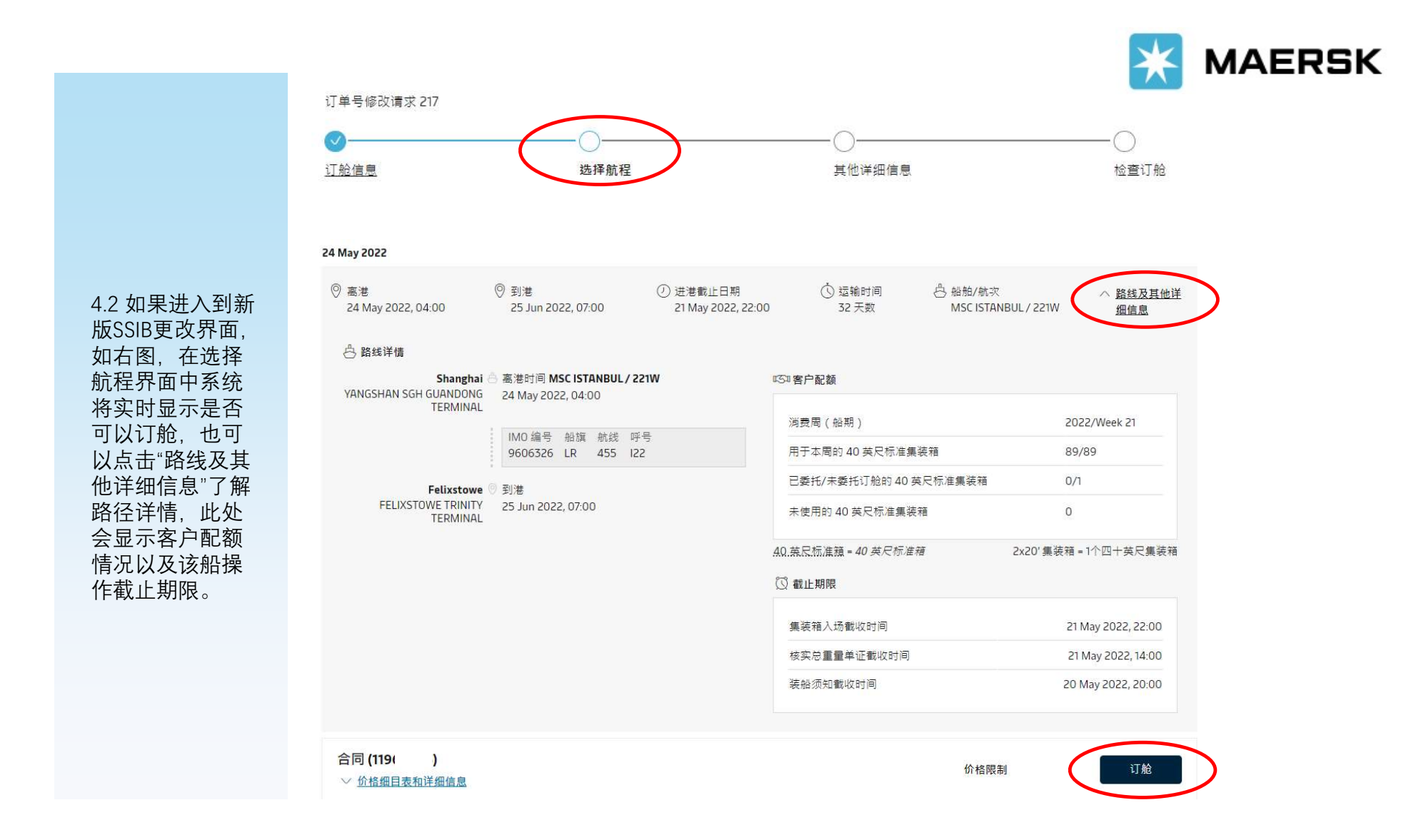

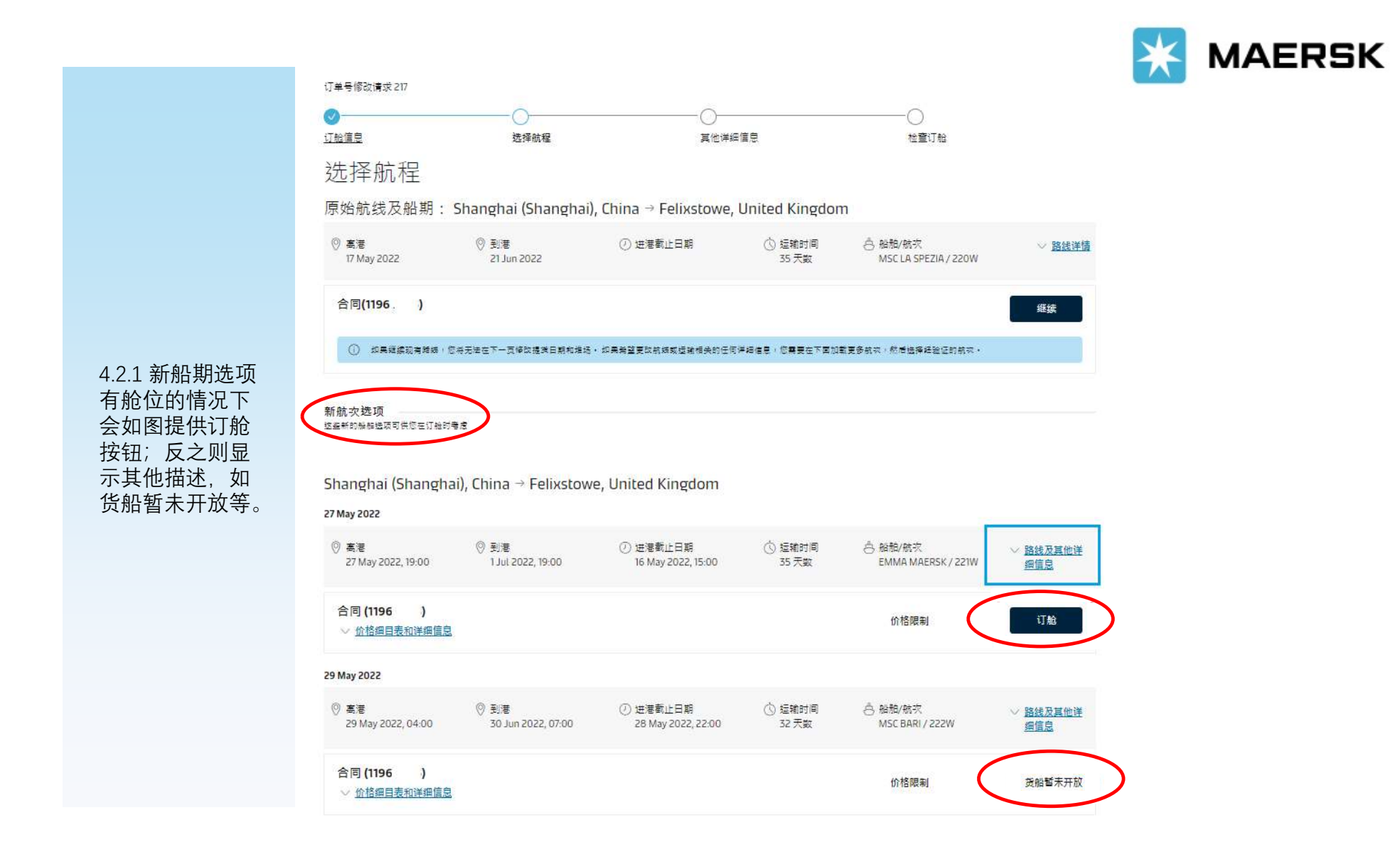

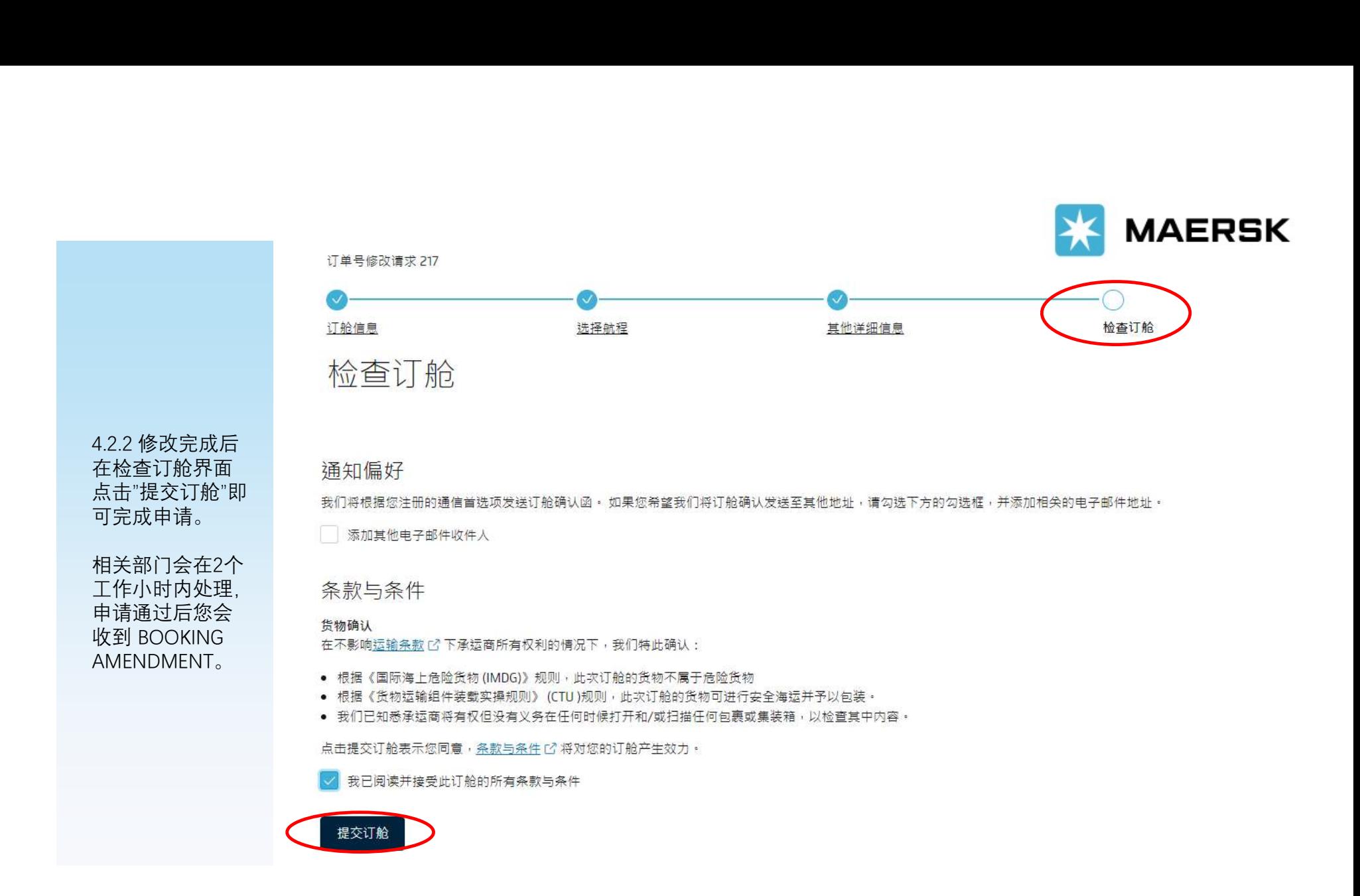